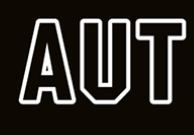

# Using Panopto Student Guide

# How do I set up the mobile application?

You can set up Panopto on your mobile application for both Android and iOS.

[Click here](https://bbsupport.aut.ac.nz/wordpress/wp-content/uploads/2019/03/Using-the-Panopto-App_Android3.pdf) to view a guide on how to set up Panopto for **Android** you can copy and paste the link below in your web browser

[Click here](https://bbsupport.aut.ac.nz/wordpress/wp-content/uploads/2019/03/Using-the-Panopto-App_IOS3.pdf) to view a guide on how to set up Panopto for **iOS** you can copy and paste the link below in your web browser

#### How do I set up Panopto on my computer?

We have guides on how you can set up Panopto on either a Windows or Mac OS computer.

To install on **Windows** [click here](https://bbsupport.aut.ac.nz/wordpress/wp-content/uploads/2018/12/1.-Downloading-Panopto-through-Blackboard_PC.pdf)

To install on **Mac OS** [click here](https://bbsupport.aut.ac.nz/wordpress/wp-content/uploads/2018/12/1.-Downloading-Panopto-through-Blackboard_MAC.pdf)

### How do I set up a recording?

To set up a recording on a Windows device [click here](https://bbsupport.aut.ac.nz/wordpress/wp-content/uploads/2018/12/3.-Setting-up-and-recording-in-Panopto_PC.pdf)

To set up a recording on a Mac OS devic[e click here](https://bbsupport.aut.ac.nz/wordpress/wp-content/uploads/2018/12/3.-Setting-up-and-recording-in-Panopto_MAC.pdf)

#### How do I embed content into my videos?

There are many different types of content you can embed into your videos. Please see a range of guides below.

To add in a PDF [click here](https://support.panopto.com/s/article/Attach-a-PDF-to-a-Video)

To embed a webpage [click here](https://support.panopto.com/s/article/Embed-a-Web-Page-Using-the-Basic-Editor)

To embed a YouTube clip [click here](https://support.panopto.com/s/article/Embed-a-YouTube-Video-into-a-Panopto-Session)

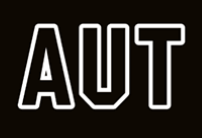

# How can I add PowerPoint slides to my presentation?

[Click here](https://support.panopto.com/s/article/Add-and-edit-Slides) for a guide on how to embed PowerPoint slides into Panopto to appear at your desired points within the Panopto video.

## How do I submit video assignments?

[Click here](https://bbsupport.aut.ac.nz/wordpress/wp-content/uploads/2019/03/student-uploads-Blackboard-error.pdf) for a guide on how to submit video assignments. Copy and paste the link below in your web browser for a guide.